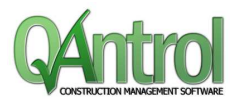

## **New Features**

• **Web Portal**

The web portal is an optional addition to the Qantrol standard package that allows external parties to receive notifications of requests (Test Requests, RFIs and Transmittals). They can then log on to the Portal and respond, upload documents to the records. These records are then downloaded back into the local Qantrol Database.

• **Correspondence Out Register (Replaces previous Letter Register)** There is now a full-featured word processor for Correspondence Out that allows for merging the Qantrol data into the Correspondence generated. There is also the ability to setup Templates for the different types of correspondence required to decrease the work required to generate correspondence. There is also the ability to digitally sign the PDF file generated by the Correspondence Register using an existing personal certificate.

- **Correspondence In Register** There is now a register with the ability to record correspondence coming into the Project.
- **Lot Plan / Sections**
- **Reporting**  Added an RFI Register Report

## **Modified Features**

- **RFI Register** Added additional Field to RFI register for additional/external RFI number
- **Lot Register** Added additional Field to Lot register for additional/external Lot number
- **NCR Register** Added additional Field to NCR register for additional/external NCR number
- **NCR Register** Increased the character length of NCR Types from 20 to 30 characters.
- **Correspondence Out** Added Create Transmittal function in Correspondence Out Register
- **Documents Drawings** Added the ability to add a new document to the Document Manager during the same process of adding it to a transmittal.
- **Documents Drawings** Batch Update for Drawings now allow the user to specify a Project Folder to upload the drawings into.
- **Testing Survey Registers** Add Test Frequency to ITP Information Tab on Test Request
- **Documents Drawings** Category on Drawing Batch Update for Drawing Revision is now optional
- **Lot Register** Now prompts the user to withdraw referenced Hold Point records when withdrawing a Lot.
- **ITPs** When creating a new Lot if the ITP Code selected does not have an approved ITP Qantrol will prompt the user if they want to proceed.
- **Emailing** Includes a QAntrol identifying mark in the Email message header for SMTP Relays
- **ITPs** Includes new ITP Type for 'Milestone'
- **RFI Register** Added field to RFI Register to capture date RFI Sent
- **Transmittals** Add edit button for transmittal items in Transmittal Editor

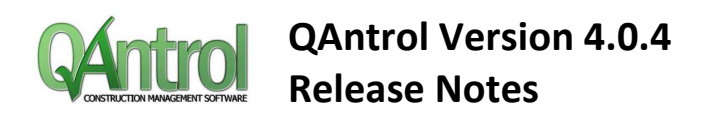

- **Project Configuration** Need the ability to have more than one Superintendent
- **Emailing** Added Max size for email attachments in Project Configuration, and now shows size of attachments on email message window.
- **Testing Survey Registers** Added Sub Schedule 1 and 2 to Testing and Survey Register Grids
- **General** Updated the default Acceptance Constant Values
- **Documents Drawings** Added the ability to Print / Export multiple drawings
- **RFI Register** RFI should include a revision field that gets incremented on new questions
- **Import / Export** Added the ability to import additional ITP lines to an existing ITP Group Code
- **General** Now when Cancel is clicked on an Editor, Qantrol asks the user if they wish to continue with the cancellation

## **Bugs Fixed**

- **Correspondence Out** Emailing letter record shows RFI-000n in the subject of the Email Message
- **Dashboards** Descriptors for Lot status in Pie Chart to be in same order as those for the Line and Bar charts
- **Import / Export** Test types with same code description but different methods do not import – Causing issues with ITP Imports.
- **Emailing** Not all records, Documents are attached to Emails.
- **General** Cannot remove attachments from Letters
- **Dashboards** Lot Performance Dashboard (by Status and Month) Pie chart colours not showing
- **General** Text field entry is difficult due to slow and flickering text
- **Suppliers** Withdrawn Tests (Result Status set to Withdrawn) are included in Supplier window
- **ITPs** When importing ITPs using QAntrol Data Structure the ITPs show as locked
- **NCR Register** Cannot filter by Withdrawn status in NCR Register